## *SOP-PPC-125/157/177 Setting COM2*

## *Function in BIOS*

- Step 1 . When the computer booting , press Keyboard "**DELETE**" button, it will enter the BIOS settings page, as shown below.
- Step 2 . Select "**Integrated Peripherals**", and then press "**Enter**" key to enter.

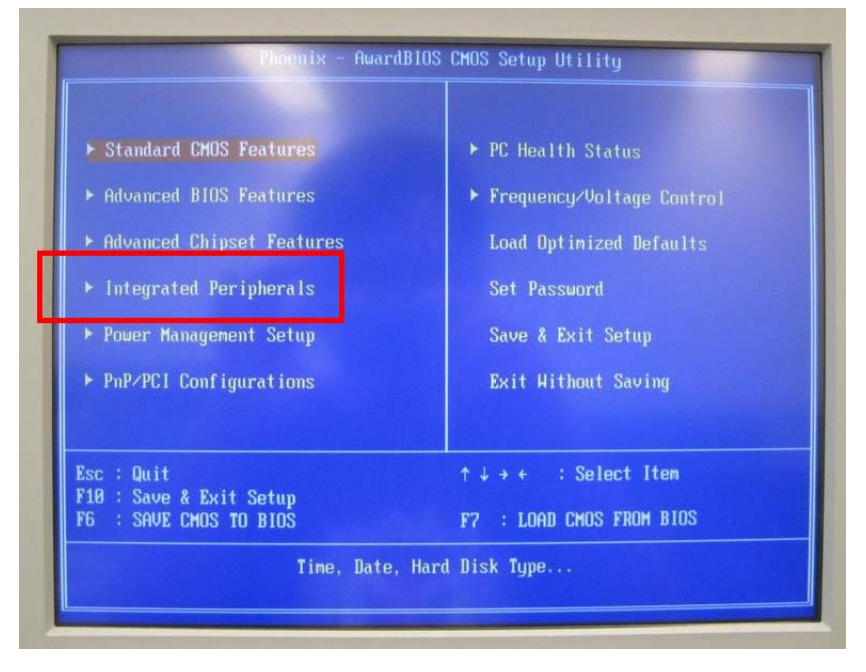

Step 3. Into the "**Integrated Peripherals**" page, index to move to "**COM2 autoflow**", then press "Enter" key.

Note:"**Enabled**", meaning to open COM2 Auto-flow control function.

"**Disabled**", meaning to close COM2 Auto-flow control function.

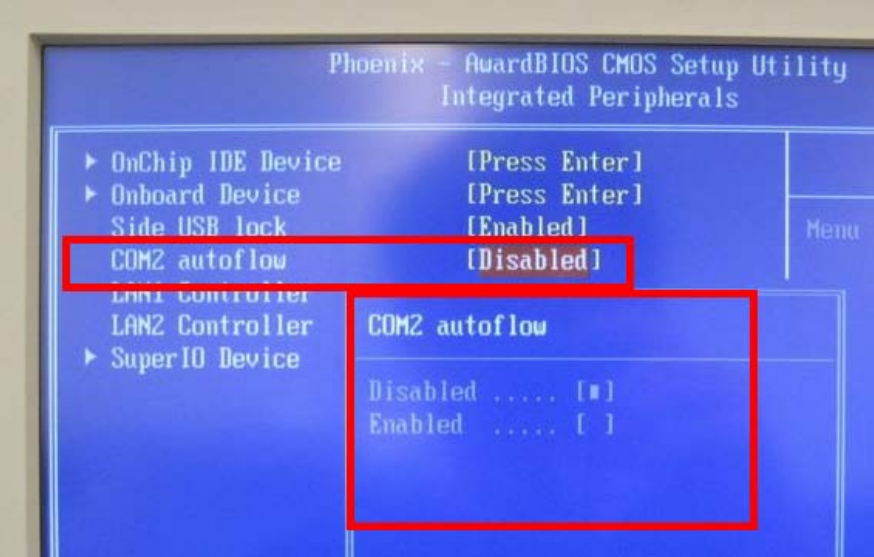

Step 4. Into the "**Super IO Device**" page, index to move to " **Serial Port 2 Mode Select** ", then press "Enter" key.

Note: "**RS232**", meaning to use RS232 mode.

"**RS485**", meaning to use RS485 mode.

"**RS422**", meaning to use RS422 mode.

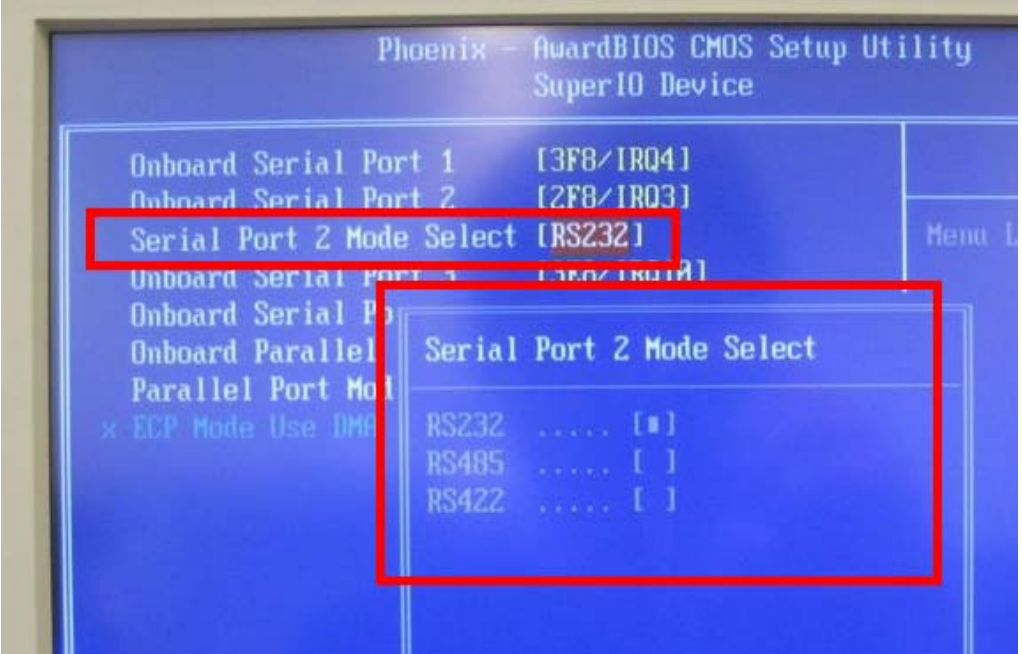

Step 5. The keyboard "**F10**" function key, save the settings and leave the BIOS settings page and complete the setup.